#### **ManagedServer**

#### **FTP-Datei-/Ordnerrechte - Ich habe ein 1blu-Webhosting -Paket. Wie kann ich die Zugriffsrechte (chmod) der Ordner/Dateien ändern?**

#### **FTP-Datei-/Ordnerrechte - Ich habe ein 1blu-Webhosting -Paket. Wie kann ich die Zugriffsrechte (chmod) der Ordner/Dateien ändern?**

Unter bestimmten Umständen (wie z.B. der Verwendung von Perl/CGI-Skripten (755) oder der Auführung von PHP-Dateien mittels eines Cronjobs (755/777)) kann es notwendig sein, dem Eigentümer, den Eigentümergruppen oder der Öffentlichkeit bzw. allen anderen Benutzern mehr Rechte für bestimmte Ordner bzw. Dateien zu geben.

#### **So geht's Schritt für Schritt:**

- **1. Änderung der Zugriffsrechte mittels eines FTP-Clients (z.B. Filezilla):**
- **1.1.** Verbinden Sie sich bitte mit Ihrem Webspace per FTP.

#### **ManagedServer**

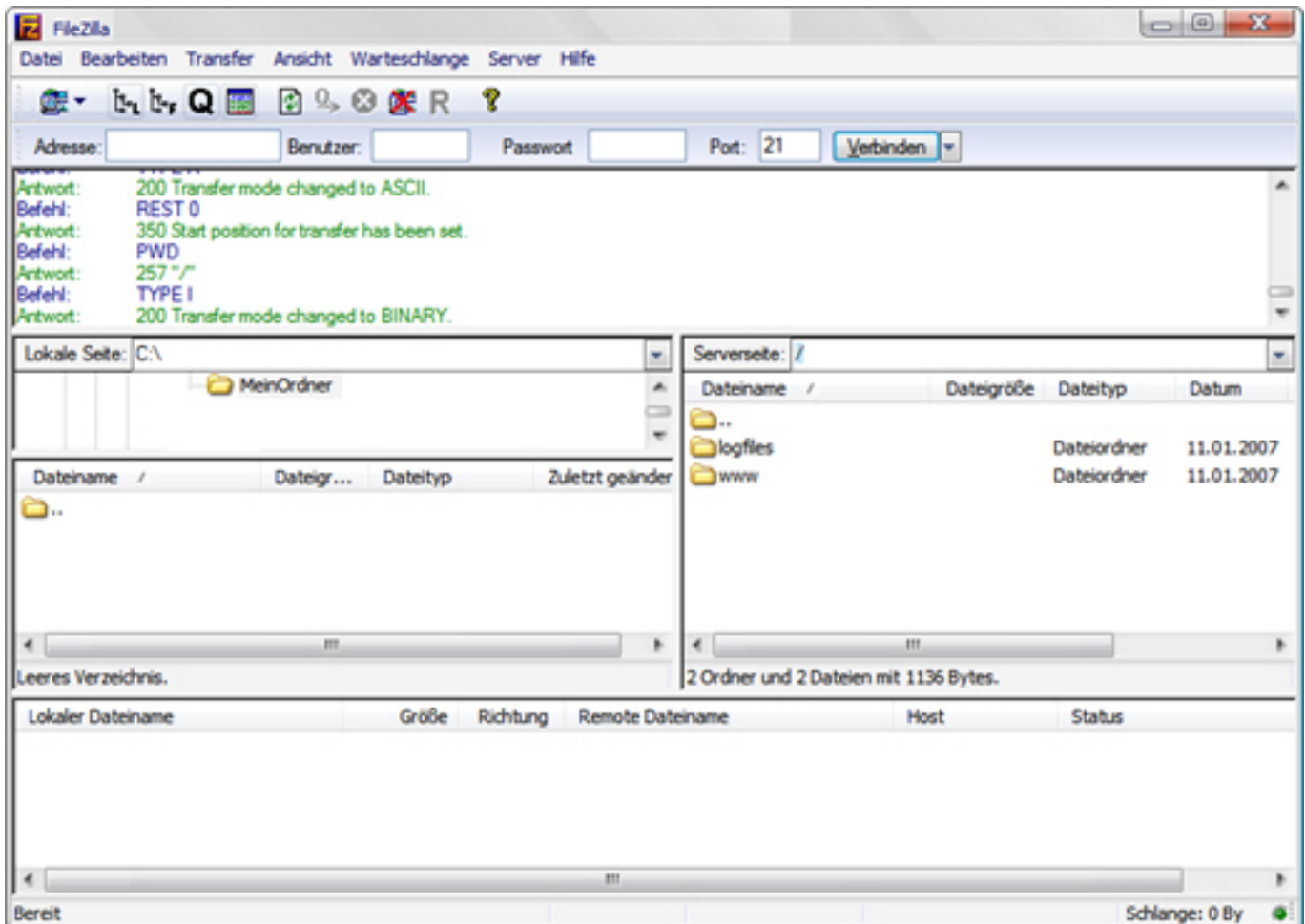

Nach erfolgreicher Auflistung der Verzeichnisinhalte wählen Sie bitte den  $1.2.$ gewünschten Ordner aus und klicken mit der rechten Maustaste auf den zu ändernden Ordner bzw. auf die zu ändernde Datei.

lblu.de/content/447/501/de/ftp\_datei\_\_ordnerrechte-\_-ich-habe-ein-1blu\_webhosting-\_paket-wie-kann-ich-die-zugriffsrechte-chmod-der-ordner\_datei

### **ManagedServer**

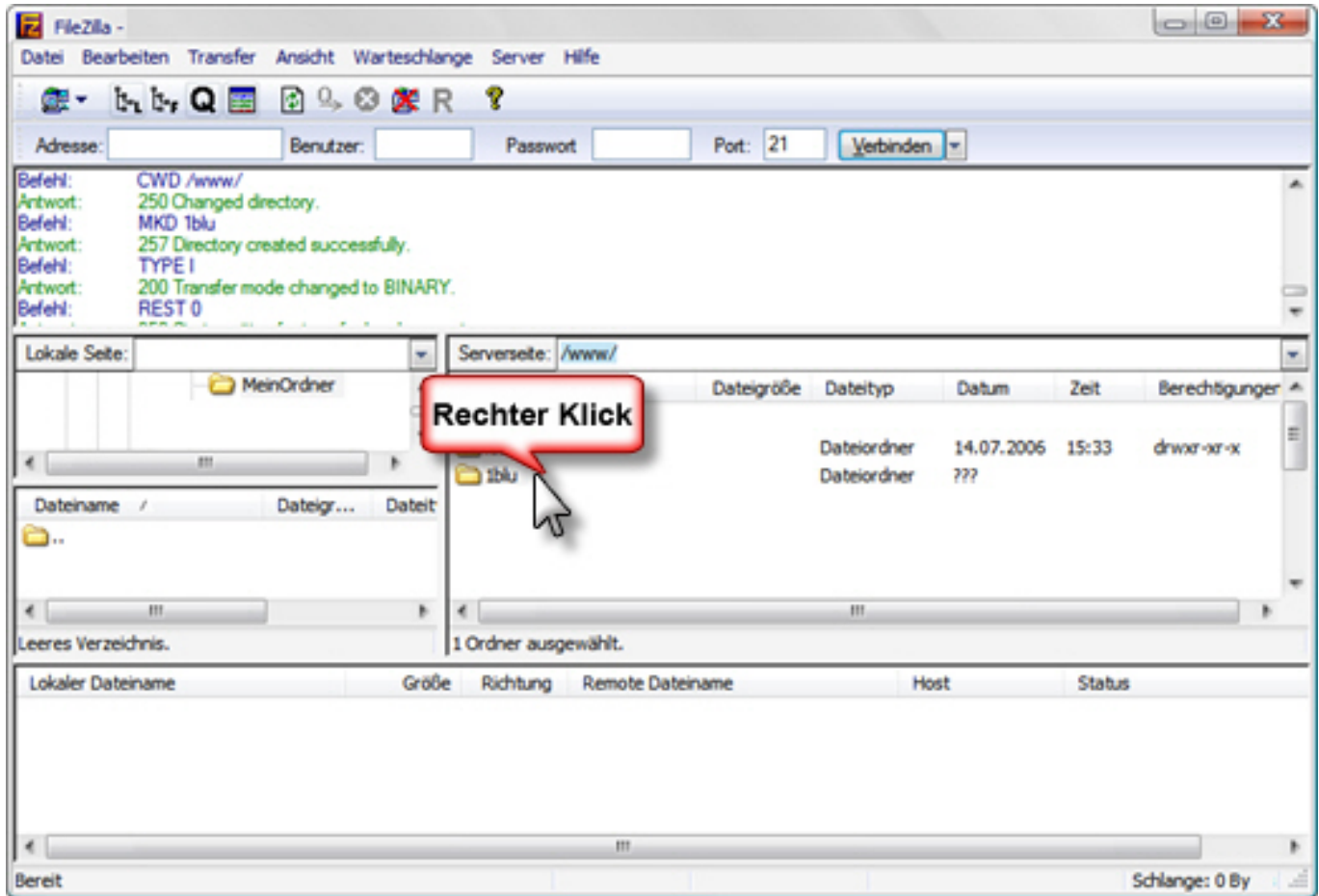

1.3. Nun klicken Sie bitte mit der linken Maustaste auf "Dateiattribute".

### **ManagedServer**

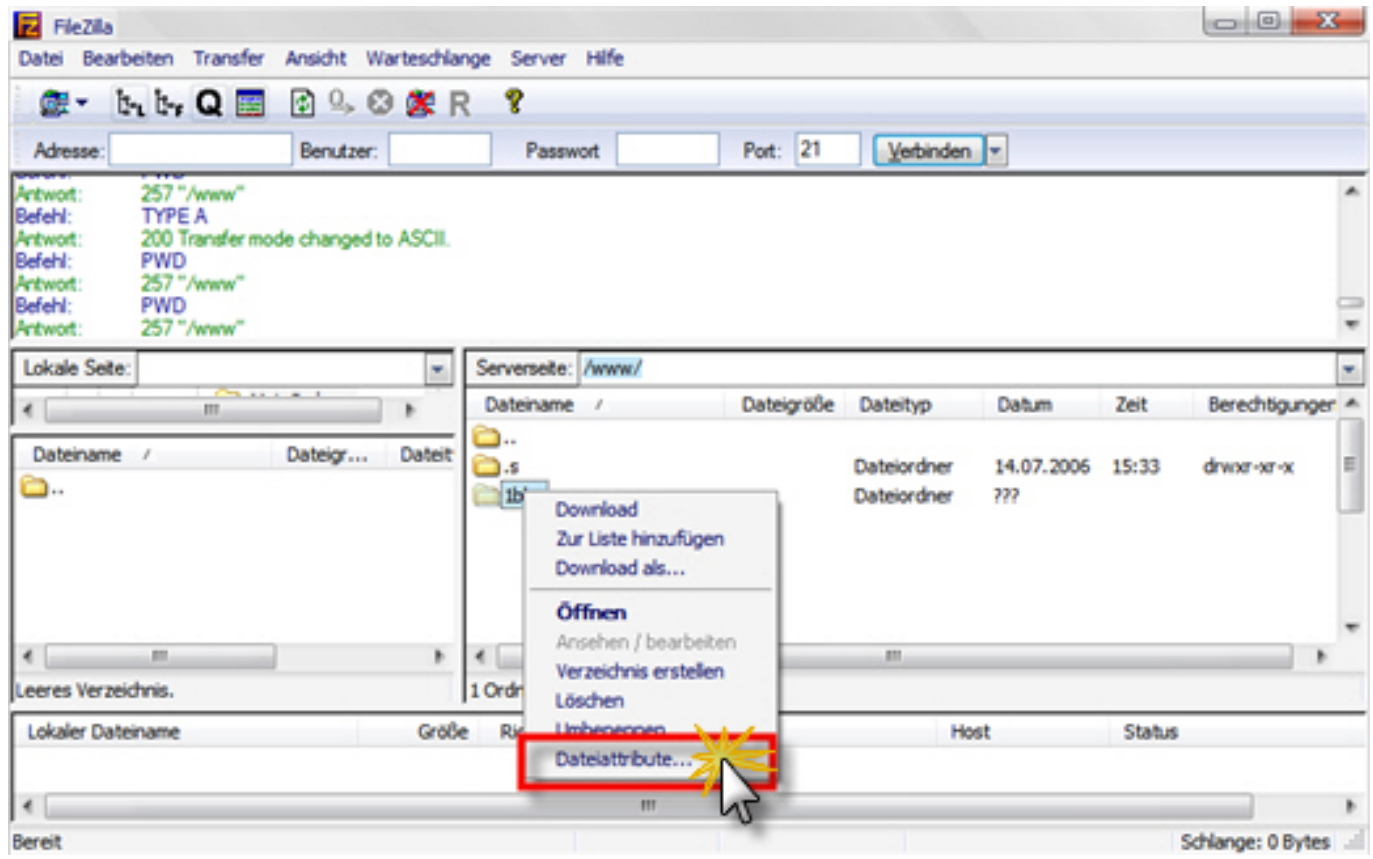

1.4. In der sich öffnenden Maske können Sie nun bequem die Dateirechte anpassen.

#### **ManagedServer**

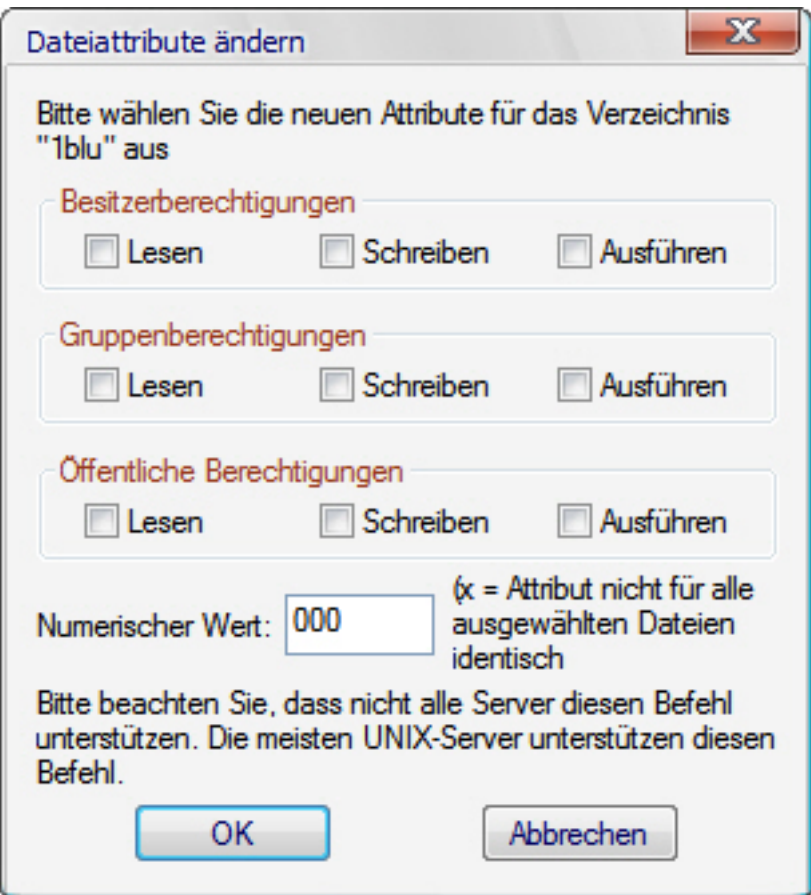

#### **2. Änderung der Zugriffsrechte per SSH (z.B. Putty) (nur 1blu-Homepage Unlimited, 1blu-Homepage UnlimitedXXL und 1blu-PerformancePacks):**

**2.1.** Nach erfolgreichem Einloggen, können Sie sich mit dem Befehl "Is" die momentanen Inhalte des aktuellen Ordners anzeigen lassen.

#### **ManagedServer**

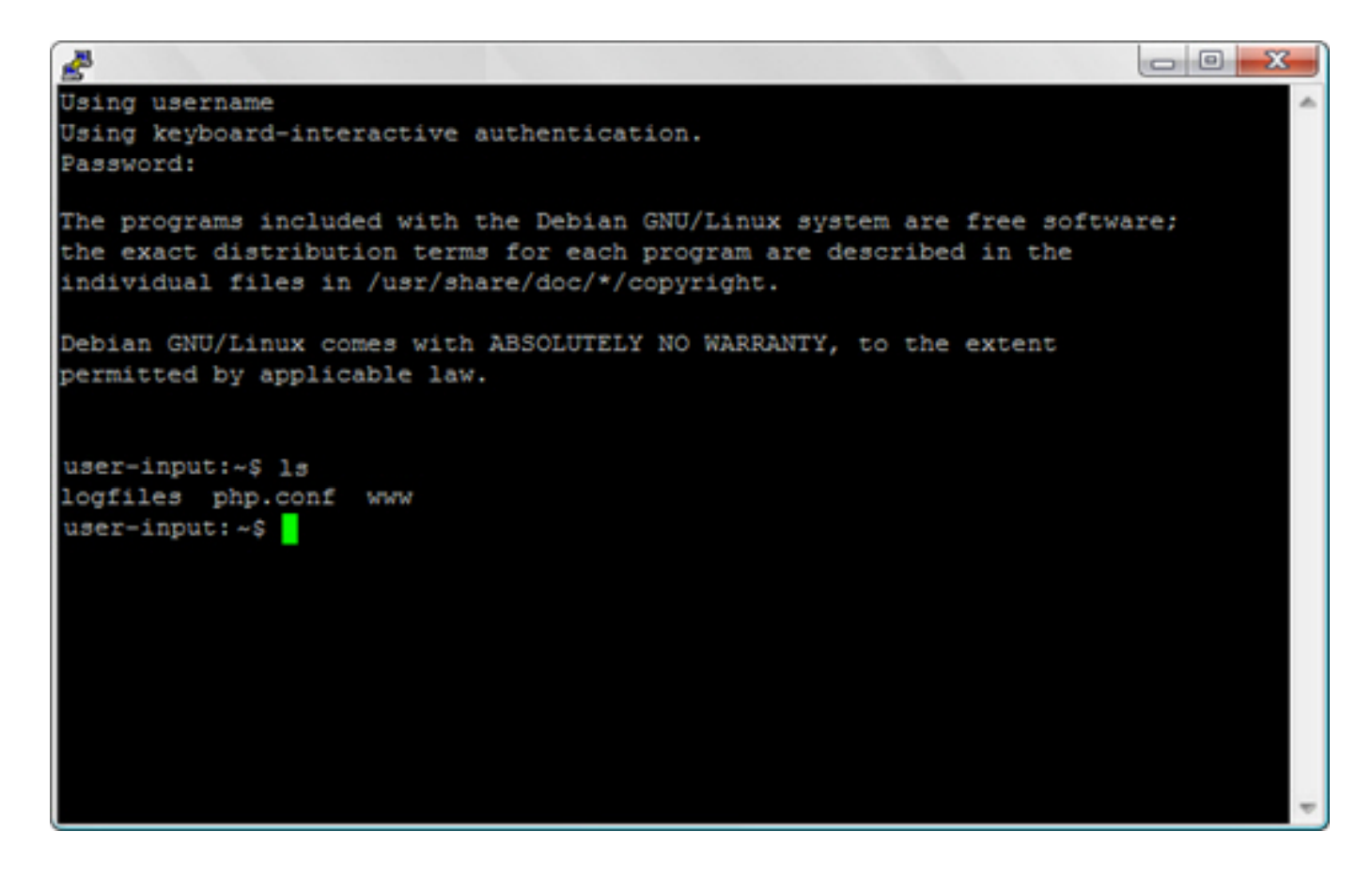

2.2. Wechseln Sie mit dem Befehl "cd Verzeichnisname" in das Verzeichnis, in dem die zu verändernde Datei bzw. der zu verändernde Ordner liegt.

#### **ManagedServer**

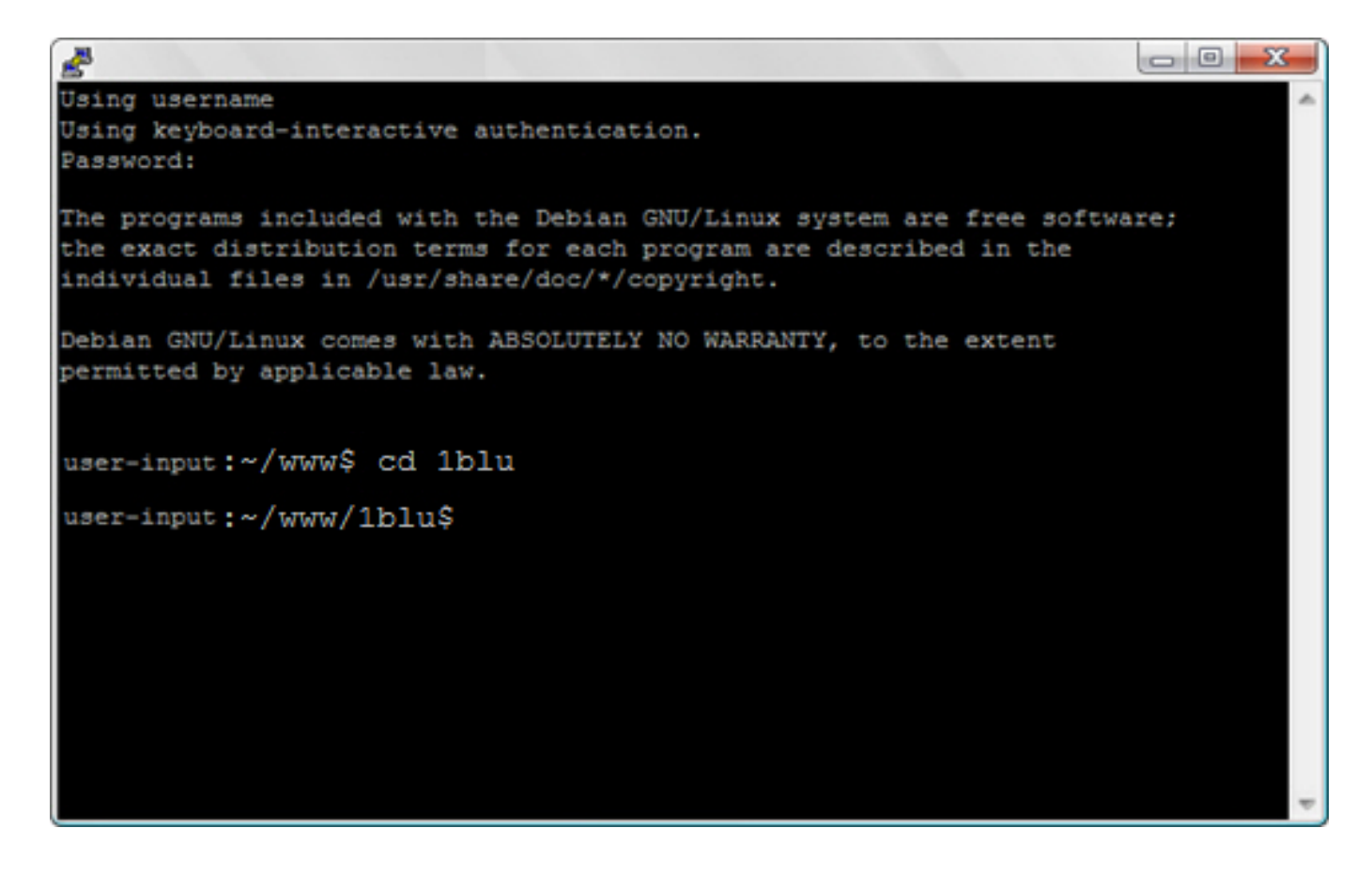

2.3. Lassen Sie sich mit "Is -al" die aktuellen Inhalte des Verzeichnisses sowie deren Verzeichnisrechte anzeigen.

#### **ManagedServer**

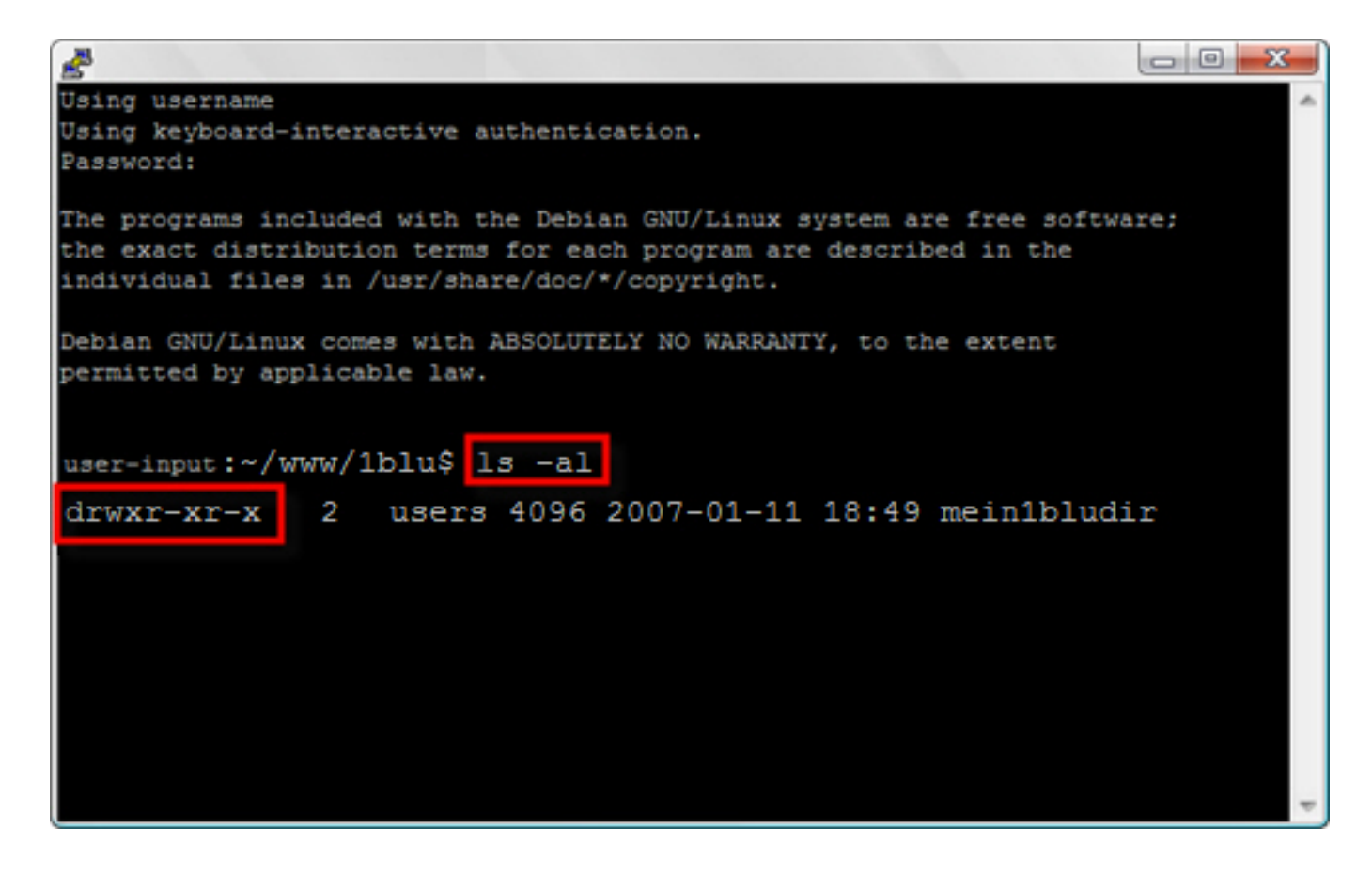

2.4. Mit dem Befehl "chmod Dateirechte Datei-/Ordnername" können Sie die Dateirechte der Datei/ des Ordners ändern.

#### **ManagedServer**

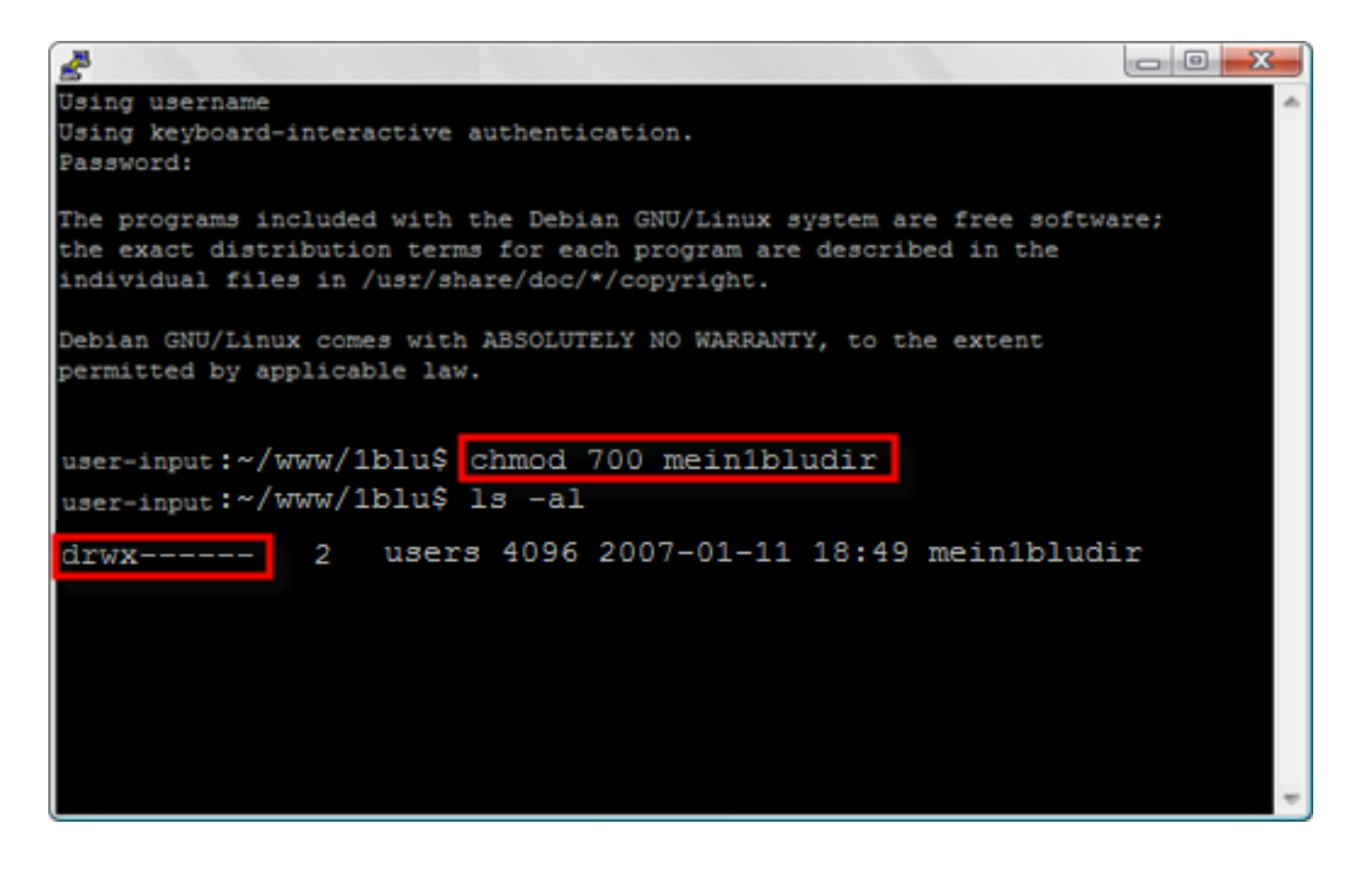

#### **Hintergrundinfo: Kurztutorial Zugriffsrechte**

Unter UNIX besitzt jede Datei Informationen über die Zugriffsrechte. Hierbei wird immer in drei generelle "Gruppen" unterschieden:

- *a) dem Eigentümer*
- *b) der Eigentümergruppe*
- *c) andere Benutzer (Öffentlichkeit)*

Mittels der entsprechenden Befehle können nun dem Eigentümer, der Eigentümergruppe und anderen Benutzern Rechte für Dateien/Ordner entsprechend gegeben oder entzogen werden. Diese Rechte lauten:

*1) r, für read (lesen) 2) w, für write (schreiben) 3) x, für execute (ausführen)*

Unter UNIX-Systemen wird Ihnen die Zugriffsberechtigung in diesem Format angezeigt: z.B. rwxrwxrwx oder rwx---rw- .

Seite 9 / 10

#### **(c) 2024 1blu AG <info@1blu.de> |**

#### **ManagedServer**

Die Zeichenkette besteht immer aus 6 Ziffern. Die ersten 3 Zeichen für den Eigentümer, die zweiten 3 Zeichen für die Eigentümergruppe und die letzten 3 Zeichen für die Öffentlichkeit.

Der Aufbau der Reihenfolge ist ebenfalls immer statisch. D.h. für jede generelle Gruppe ( Eigentümer, Eigentümergruppe, andere Benutzer (Öffentlichkeit)) werden die Zeichen in der Reihenfolge rwx angegeben.

Steht, wie in dem zweiten Beispiel, anstelle eines Zeichens ein "-" so hat diese generelle Gruppe diese Rechte nicht.

Rechte können zur "vereinfachten Anschauung" auch in der Oktalschreibweise wiedergeben werden. Hierbei stehen folgende Ziffern für folgende Berechtigungen:

*0 für nichts (---) 1 für ausführen (--x) 2 für schreiben (-w-) 3 für schreiben und ausführen (-wx) 4 für lesen (r--) 5 für lesen und ausführen (r-x) 6 für lesen und schreiben (rw-) 7 für lesen, schreiben und ausführen (rwx)*

In der oktalen Schreibweise hätten unsere beiden Beispiele folgendes Aussehen:

777 - rwxrwxrwx alle generellen Gruppen dürfen lesen, schreiben, ausführen

706 - rwx---rw-Eigentümer darf lesen, schreiben, ausführen; Eigentümergruppe darf nichts; andere Benutzer dürfen lesen und schreiben.

Hierbei steht jede der drei Ziffern für eine generelle Gruppe. Die entsprechende Zahl gibt wiederum darüber Auskunft, was die generelle Gruppe darf und was nicht.

Eindeutige ID: #1379 Verfasser: n/a Letzte Änderung: 2021-10-15 15:19

Lblu.de/content/447/501/de/ftp\_datei\_ordnerrechte-\_-ich-habe-ein-1blu\_webhosting-\_paket-wie-kann-ich-die-zugriffsrechte-chmod-der-ordner\_datei